#### **Launch the claim form**

#### Have the patient record open in My Practice

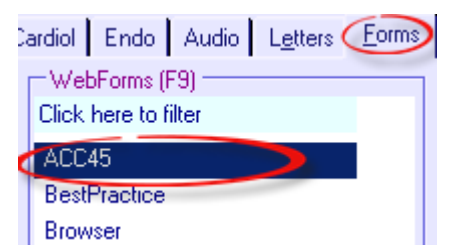

Click on the 'ACC45' menu item on the Forms tab.

#### **Patient Details**

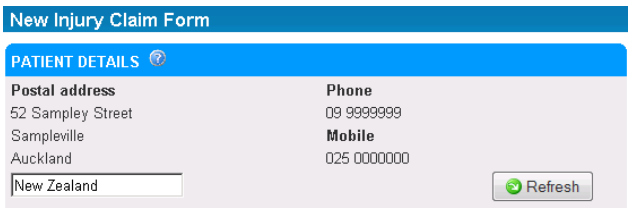

Confirm that the address and phone number are correct as ACC may need to contact the patient.

If the details are not correct, then update the patient record in your PMS (Patient Management System) and press the Refresh button.

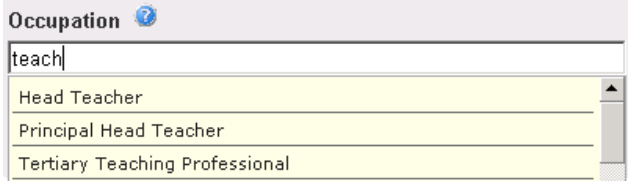

To enter Occupation just start typing and a list will generate.

### **Accident Details**

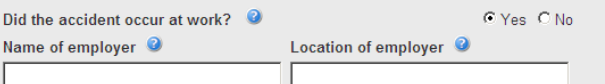

For work accidents confirm the name and location of the patient's employer as ACC may need to contact them.

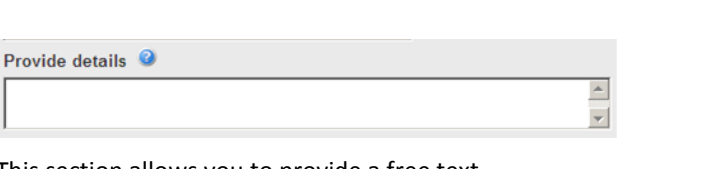

This section allows you to provide a free text description of the accident. This information will assist ACC to understand the actual mechanism of the accident (e.g. hit head on table), and any external agents involved such as gas, smoke or environment.

## **Injury Diagnosis Tab**

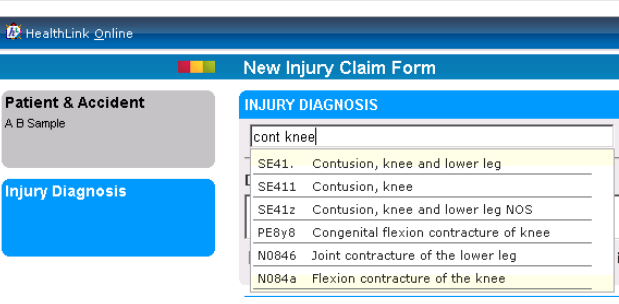

Perform a predictive search of all diagnoses by typing the first few characters of the diagnosis e.g. "cont" for contusion. A two word search reduces the number of matches.

#### **Fitness for Work**

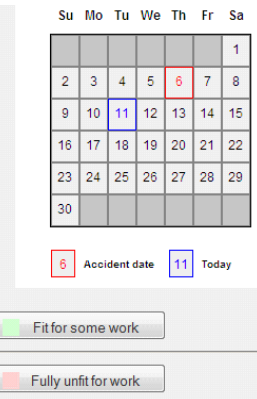

Drag across the calendar to select a date range and select either 'Fit for some work' or 'Fully unfit for work'. You may determine one period of each type for a maximum combined period of 14 days.

#### **Consultation Notes**

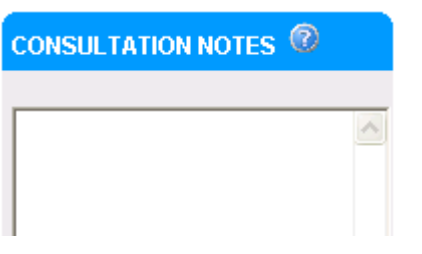

You can complete your consultation notes relating to the accident and associated injury here and these notes will be written back to the patient record.

#### **Send a Claim**

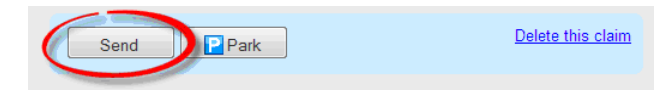

You no longer need to send claims to ACC as a separate task – just click "Send" and it will be delivered to ACC immediately. You will receive an acknowledgement on screen.

#### **Retrieving a parked form**

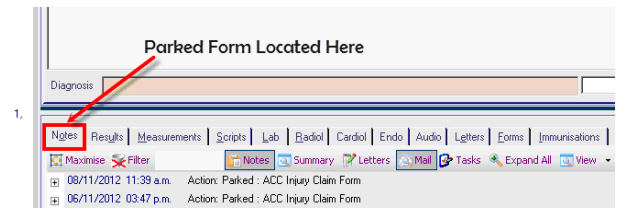

Parked forms can be located within the patient's profile in the "Notes tab". Click on the claim you want to work on.

#### **An Accident record has been created**

An accident record will be created on the Patient record after the ACC45 has been sent to ACC.

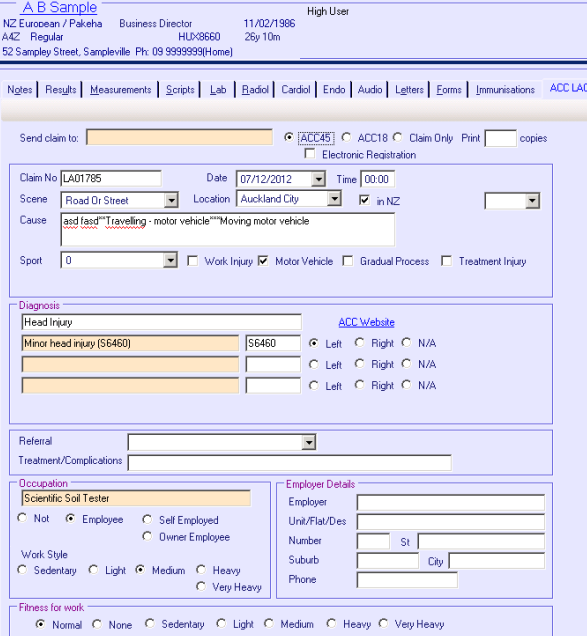

1785

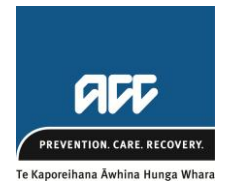

For help with submitting an ACC45 call: ACC eBusiness Support Line Monday to Friday (except public holidays) 8am – 5pm Phone: 0800 222 994 / Option 1

A comprehensive User Guide is available at: <http://www.healthlink.net/integration.htm>

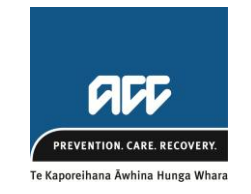

# **New Injury Claim Form ACC45 Quick Start Guide**

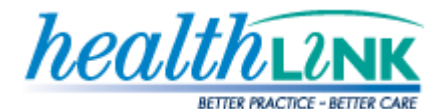

For Healthlink queries call: Customer Support Line Monday to Friday (except public holidays) 8am – 6pm Phone: 0800 288 887 Support email: [helpdesk@healthlink.net](mailto:helpdesk@healthlink.net)

This guide has been created to show you the key steps involved in completing the new electronic injury claim form ACC45.

The form has been designed to make it easier for you to do business with ACC by providing a user friendly form that's quick to complete.